## Bestellformular - eine detaillierte Anleitung

**Vorab:** Felder mit (\*) müssen ausgefüllt werden. Falls Sie Neukunde sind, bitte unbedingt alle Felder sorgfältig ausfüllen. Wenn Sie Cookies aktiviert haben, brauchen Sie die Angaben nur einmal machen, Ihr Computer merkt sich diese für's nächste Mal. Dieses Formular ist dreiseitig.

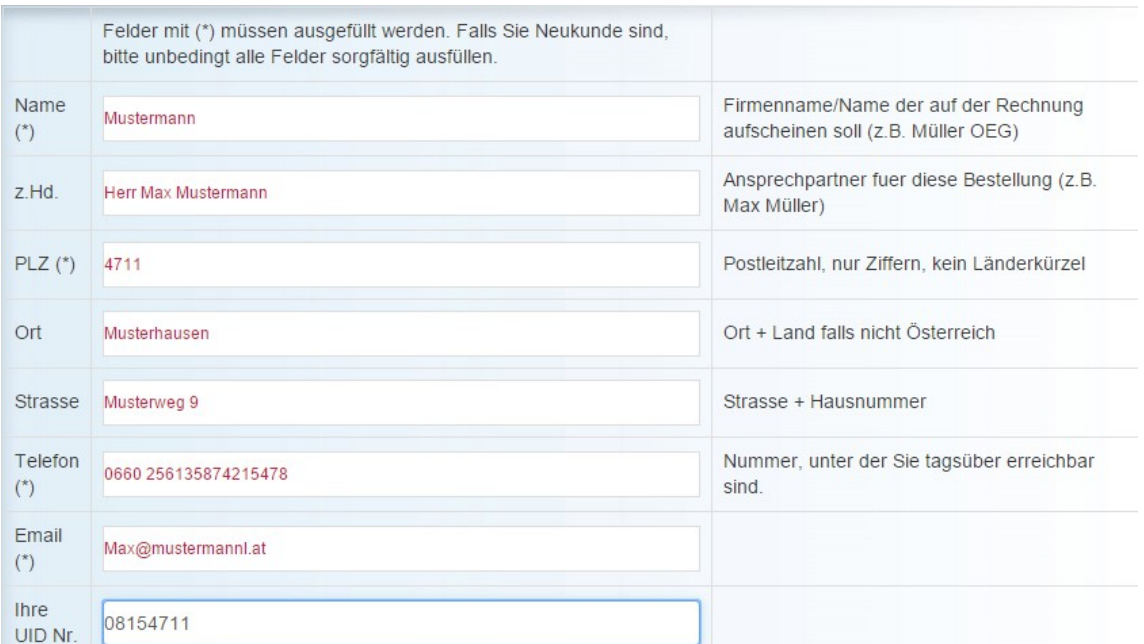

**Name -** Firmenname, bzw. der Name der auf der Rechnung aufscheinen soll (z.B. Müller OEG)

**z. Hd.** - Ansprechpartner für diese Bestellung (z.B. Max Müller)

**Ort** - Ort + Land falls nicht Österreich

**Strasse** - Strasse + Hausnummer

**Telefon** - Nummer, unter der Sie tagsüber erreichbar sind. Falls Sie keine E-Mailadresse haben unbedingt eine Telefonnummer angeben!

**PLZ -** Postleitzahl, nur Ziffern, kein Länderkürzel

**E-mail -** E-Mailadresse, falls Sie keine haben bitte "keine" rein schreiben und jedenfalls eine Telefonnummer angeben!

Weiter drücken

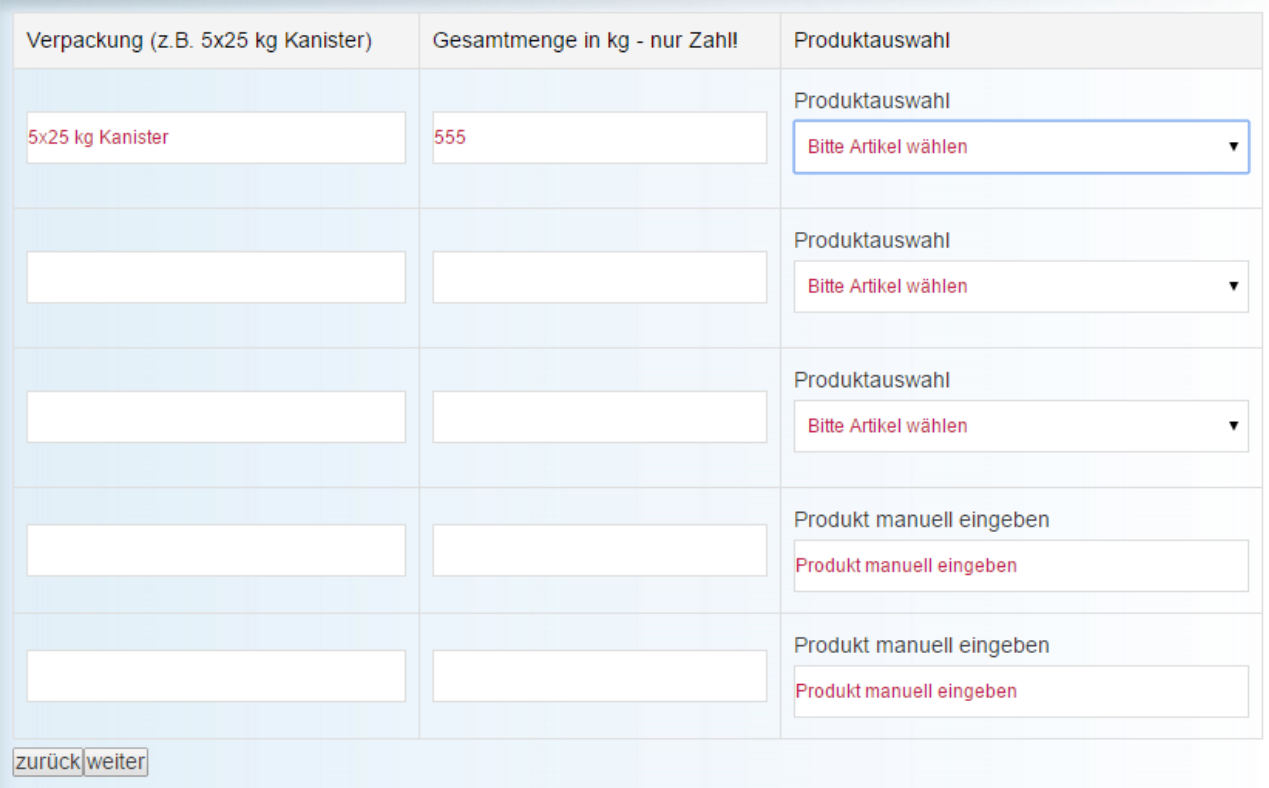

## **Verpackung: gewünschte Verpackung angeben (z.B. 5x25 kg Kanister)**

## **Zeilen 1. 2. und 3. Menge in kg: ohne "kg" eingeben, nur Zahl!**

**Produktauswahl**: Nur Listeneinträge auswählen möglich! Sie öffnen die Liste mit dem Pfeil nach unten rechts im Feld. Falls Sie das gewünschte Produkt nicht in der Liste finden bitte Zeile 4. oder 5. verwenden.

Weiter Drücken

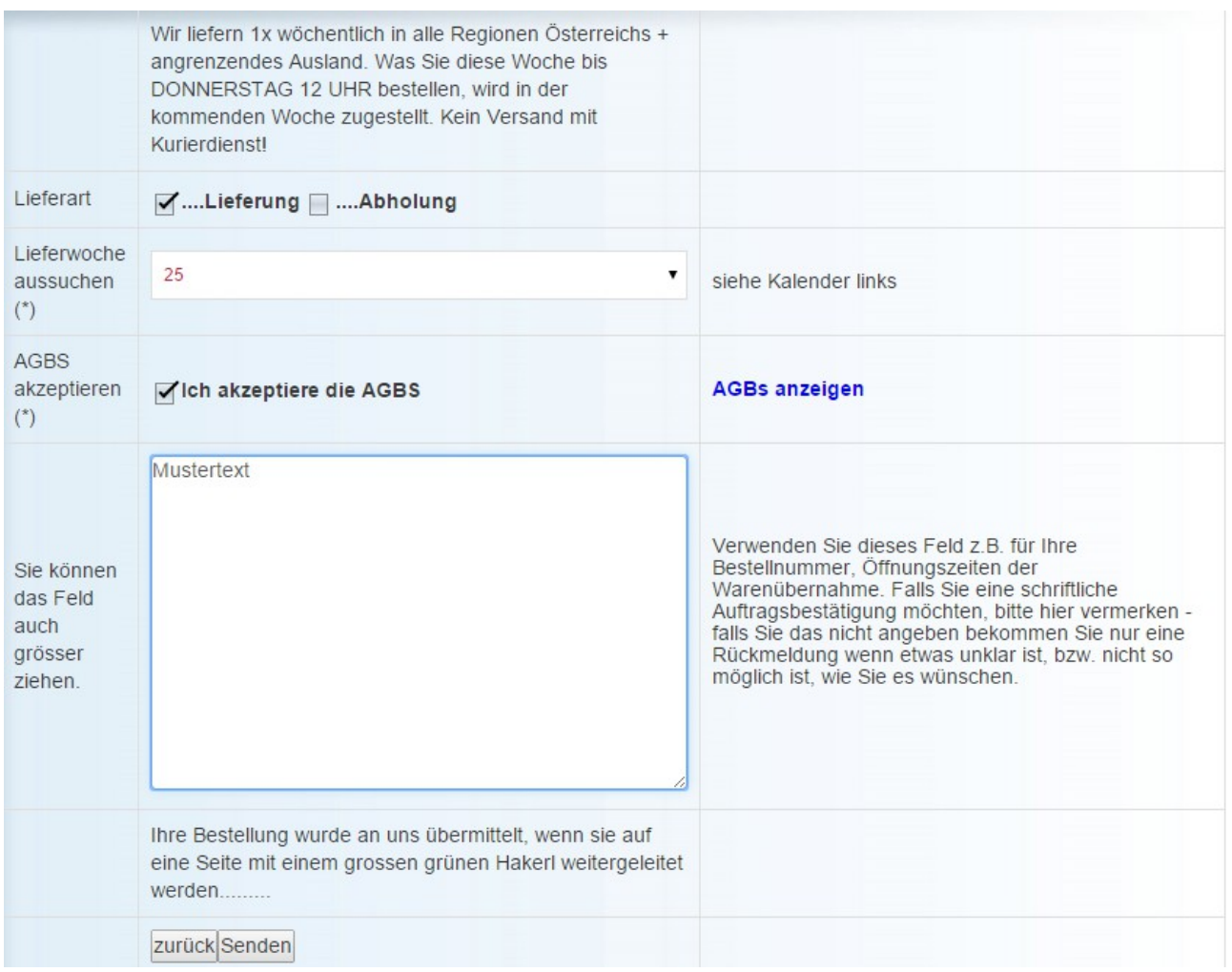

**Lieferwoche aussuchen:** im Drop Down Feld die gewünschte Woche auswählen. Die gewünschte Woche anklicken, in der die Lieferung spätestens bei Ihnen sein muss, bzw. In der Sie sie abholen kommen. Auf der linken Seite finden Sie einen Kalender zur Orientierung der Wochen.

Wir liefern 1x wöchentlich in alle Regionen Österreichs + angrenzendes Ausland. Was Sie In der aktuellen Woche bis DONNERSTAG 12 UHR bestellen, wird in der kommenden Woche zugestellt. Kein Versand mit Kurierdienst!

AGBs müssen akzeptiert werden.

**Anmerkung** : verwenden Sie dieses Feld für Ihre Bestellnummer, Ihre UID-Nummer falls Sie Neukunde sind, Öffnungszeiten der Warenübernahme, bevorzugte Lieferzeit (z. B.: "bitte vormittags"), falls Sie eine schriftliche Auftragsbestätigung möchten, bitte hier vermerken - falls Sie das nicht angeben, bekommen Sie nur eine Rückmeldung sollte etwas unklar sein, bzw. nicht so möglich ist, wie Sie es wünschen. Sie können dieses Feld auch größer ziehen, sollten Sie zu wenig Platz haben. - senden -

**Und so sieht's aus, wenn die Bestellung richtig ausgefüllt und übermittelt wurde:**

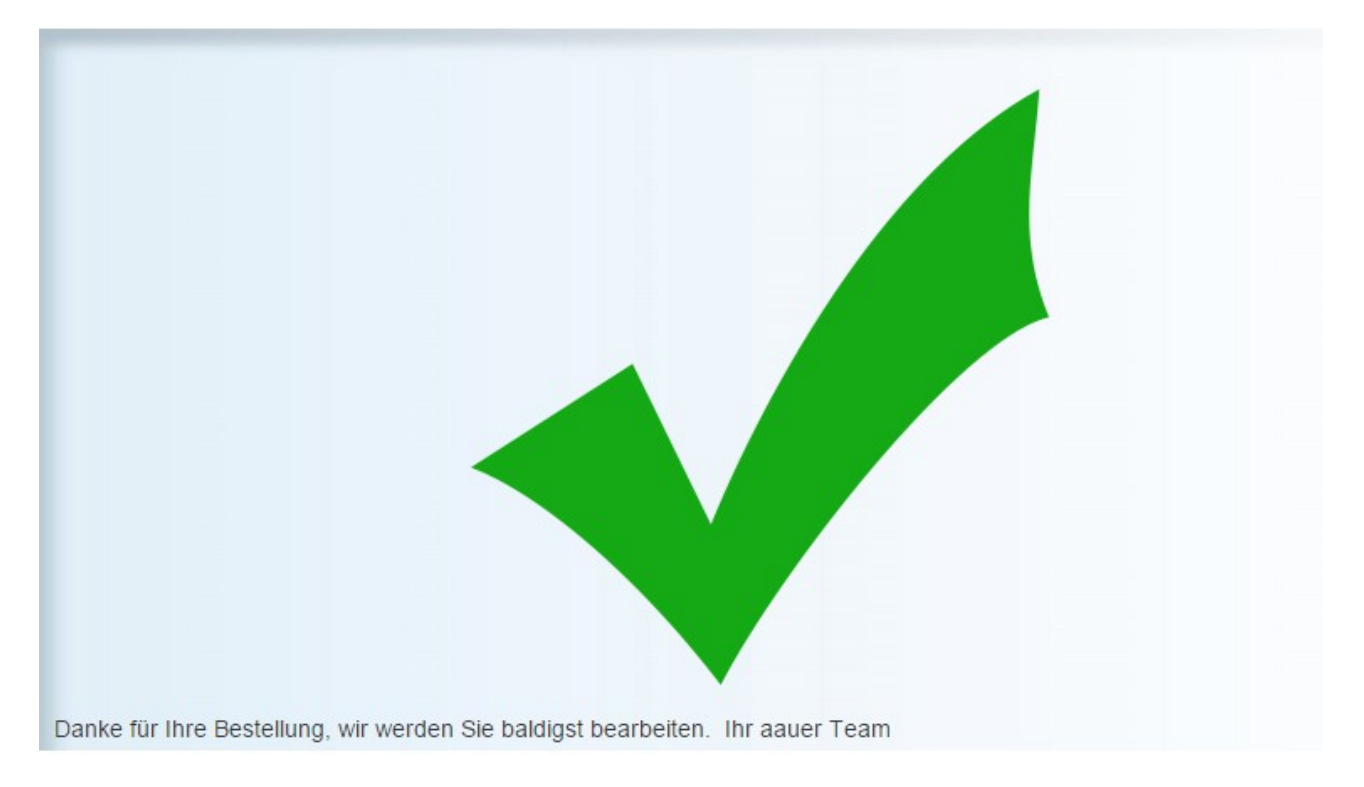

Sollten Sie etwas nicht richtig oder nicht ausgefüllt haben, sehen sie die fehlenden Informationen mit rotem Erklärungstext und dies sieht so aus:

**Contract** 

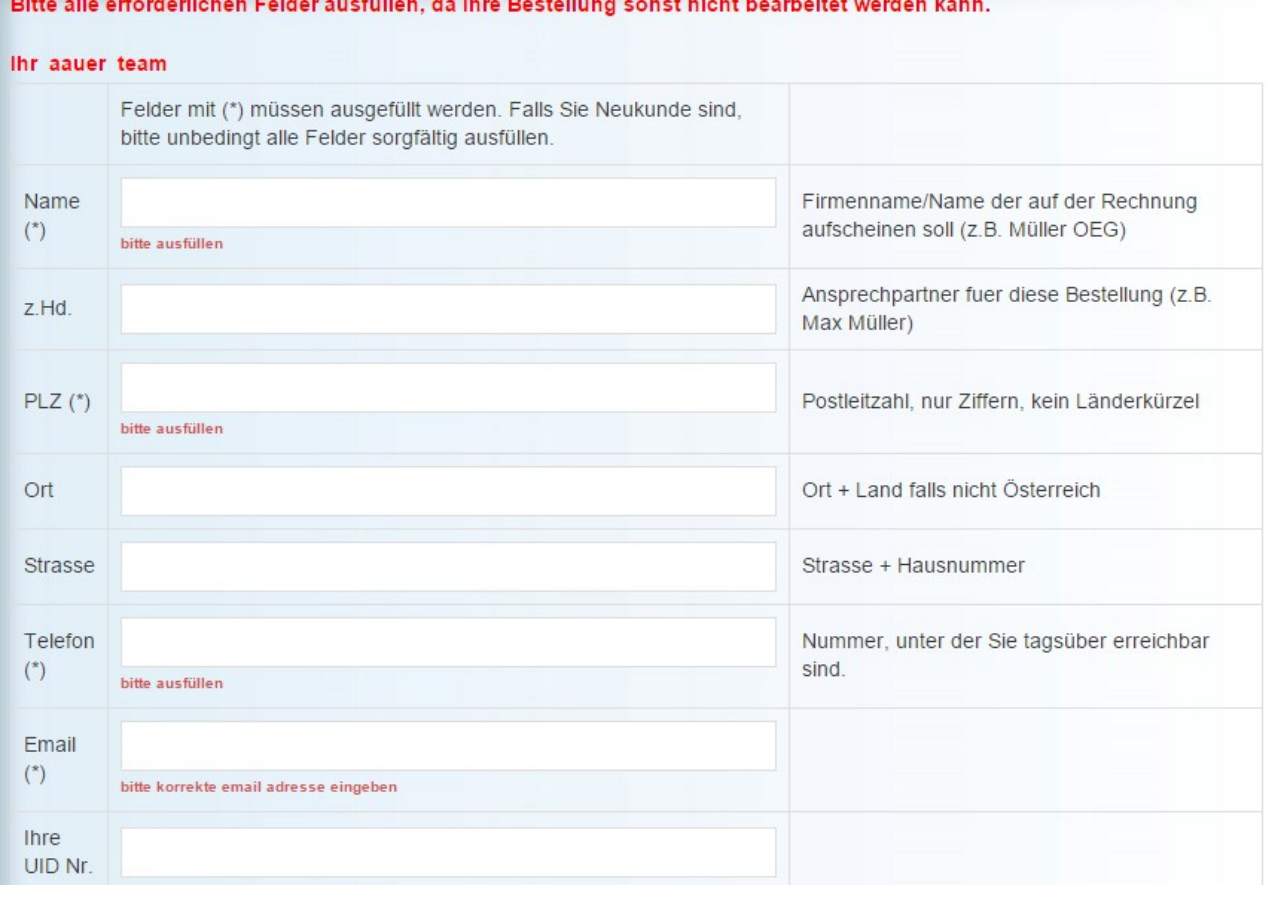